*53-1003726-03 14 September 2015*

# Brocade 5600 vRouter Remote Access API 2.0

Reference Guide

Supporting Brocade 5600 vRouter 3.5R6

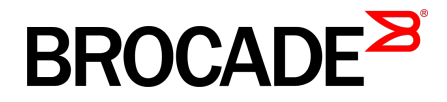

#### © **2015, Brocade Communications Systems, Inc. All Rights Reserved.**

ADX, Brocade, Brocade Assurance, the B-wing symbol, DCX, Fabric OS, HyperEdge, ICX, MLX, MyBrocade, OpenScript, The Effortless Network, VCS, VDX, Vplane, and Vyatta are registered trademarks, and Fabric Vision and vADX are trademarks of Brocade Communications Systems, Inc., in the United States and/or in other countries. Other brands, products, or service names mentioned may be trademarks of others.

Notice: This document is for informational purposes only and does not set forth any warranty, expressed or implied, concerning any equipment, equipment feature, or service offered or to be offered by Brocade. Brocade reserves the right to make changes to this document at any time, without notice, and assumes no responsibility for its use. This informational document describes features that may not be currently available. Contact a Brocade sales office for information on feature and product availability. Export of technical data contained in this document may require an export license from the United States government.

The authors and Brocade Communications Systems, Inc. assume no liability or responsibility to any person or entity with respect to the accuracy of this document or any loss, cost, liability, or damages arising from the information contained herein or the computer programs that accompany it.

The product described by this document may contain open source software covered by the GNU General Public License or other open source license agreements. To find out which open source software is included in Brocade products, view the licensing terms applicable to the open source software, and obtain a copy of the programming source code, please visit [http://www.brocade.com/support/oscd.](http://www.brocade.com/support/oscd)

## **Contents**

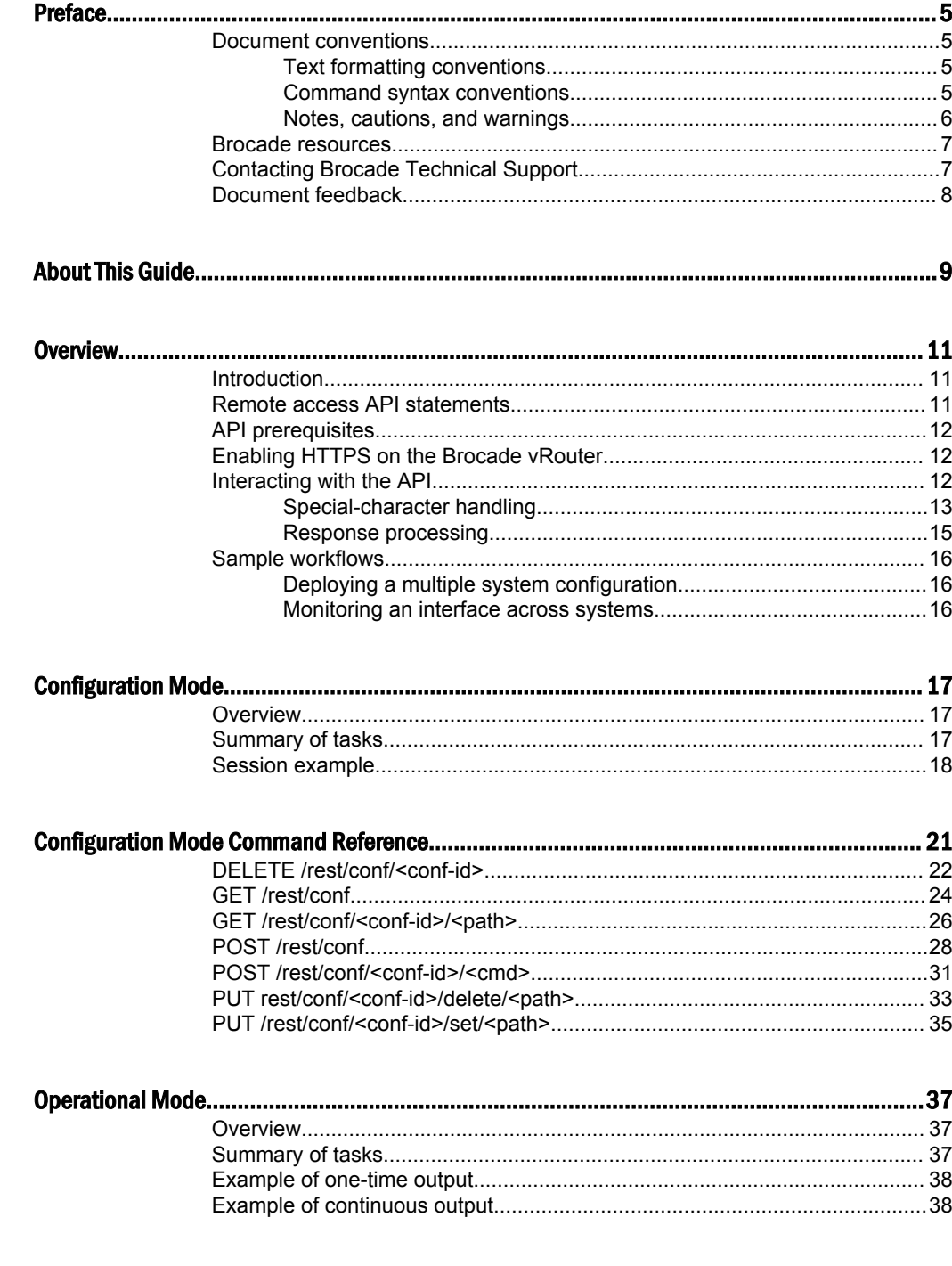

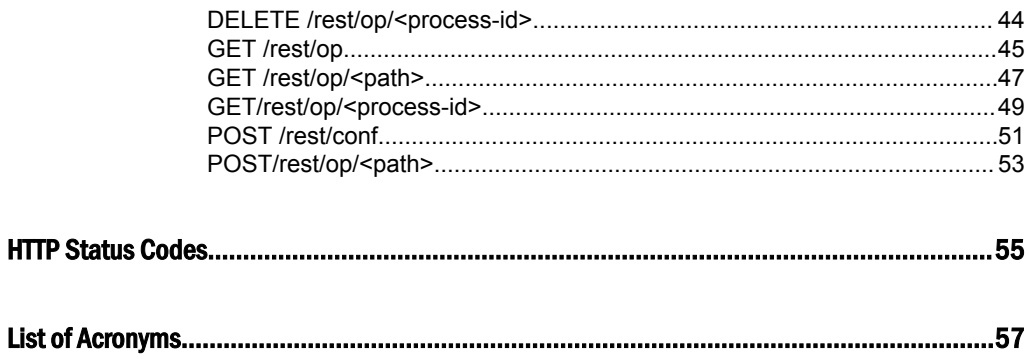

## <span id="page-4-0"></span>Preface

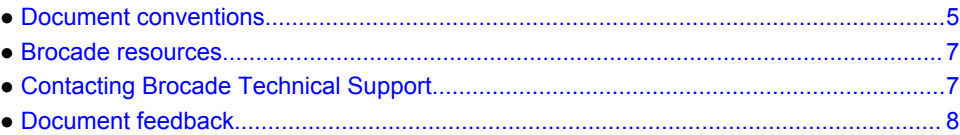

## Document conventions

The document conventions describe text formatting conventions, command syntax conventions, and important notice formats used in Brocade technical documentation.

### Text formatting conventions

Text formatting conventions such as boldface, italic, or Courier font may be used in the flow of the text to highlight specific words or phrases.

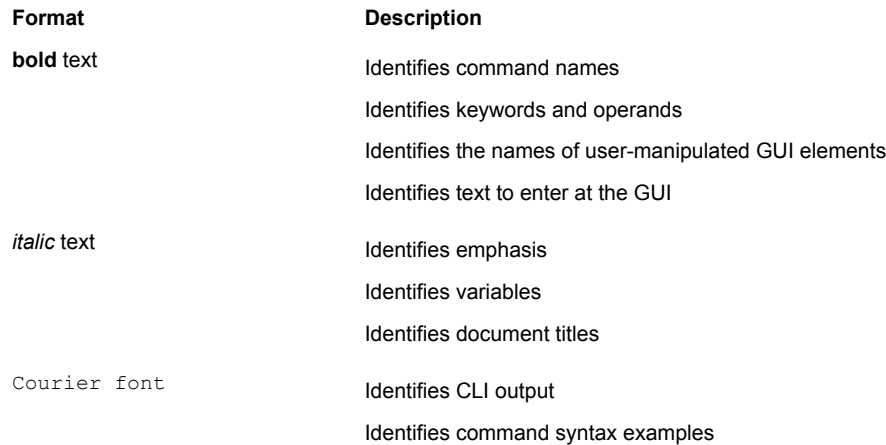

### Command syntax conventions

Bold and italic text identify command syntax components. Delimiters and operators define groupings of parameters and their logical relationships.

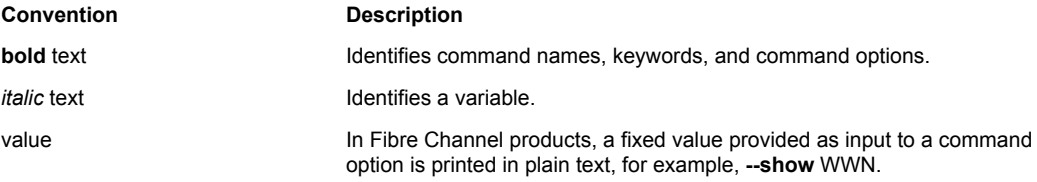

<span id="page-5-0"></span>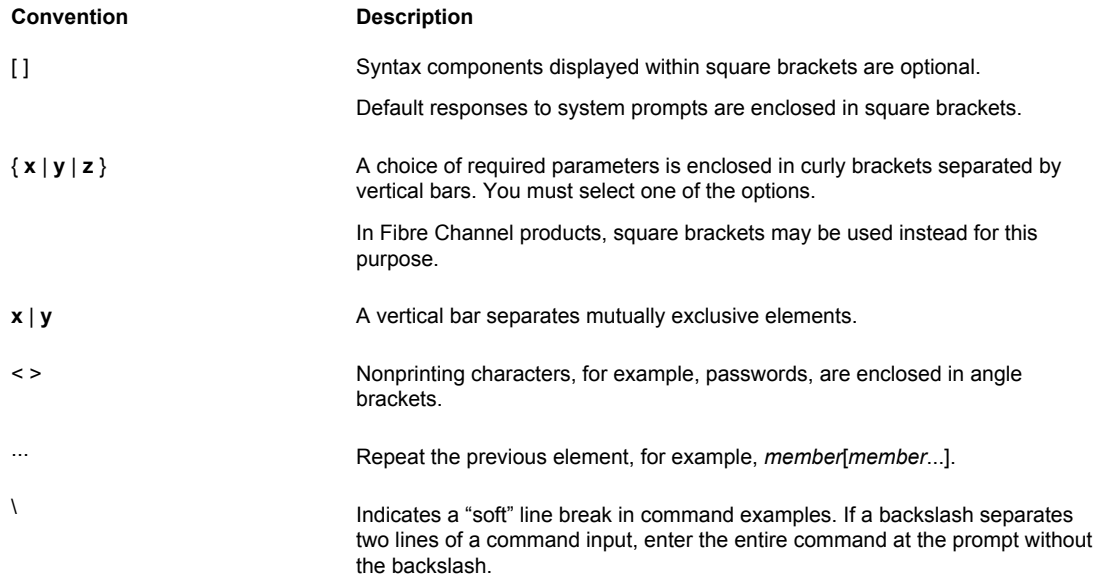

### Notes, cautions, and warnings

Notes, cautions, and warning statements may be used in this document. They are listed in the order of increasing severity of potential hazards.

#### **NOTE**

A Note provides a tip, guidance, or advice, emphasizes important information, or provides a reference to related information.

#### **ATTENTION**

An Attention statement indicates a stronger note, for example, to alert you when traffic might be interrupted or the device might reboot.

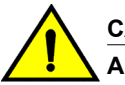

#### **CAUTION**

**A Caution statement alerts you to situations that can be potentially hazardous to you or cause damage to hardware, firmware, software, or data.**

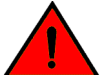

#### **DANGER**

*A Danger statement indicates conditions or situations that can be potentially lethal or extremely hazardous to you. Safety labels are also attached directly to products to warn of these conditions or situations.*

### <span id="page-6-0"></span>Brocade resources

Visit the Brocade website to locate related documentation for your product and additional Brocade resources.

You can download additional publications supporting your product at [www.brocade.com.](http://www.brocade.com) Select the Brocade Products tab to locate your product, then click the Brocade product name or image to open the individual product page. The user manuals are available in the resources module at the bottom of the page under the Documentation category.

To get up-to-the-minute information on Brocade products and resources, go to [MyBrocade](http://my.Brocade.com). You can register at no cost to obtain a user ID and password.

Release notes are available on [MyBrocade](http://my.Brocade.com) under Product Downloads.

White papers, online demonstrations, and data sheets are available through the [Brocade website.](http://www.brocade.com/products-solutions/products/index.page)

## Contacting Brocade Technical Support

As a Brocade customer, you can contact Brocade Technical Support 24x7 online, by telephone, or by email. Brocade OEM customers contact their OEM/Solutions provider.

### Brocade customers

For product support information and the latest information on contacting the Technical Assistance Center, go to <http://www.brocade.com/services-support/index.html>.

If you have purchased Brocade product support directly from Brocade, use one of the following methods to contact the Brocade Technical Assistance Center 24x7.

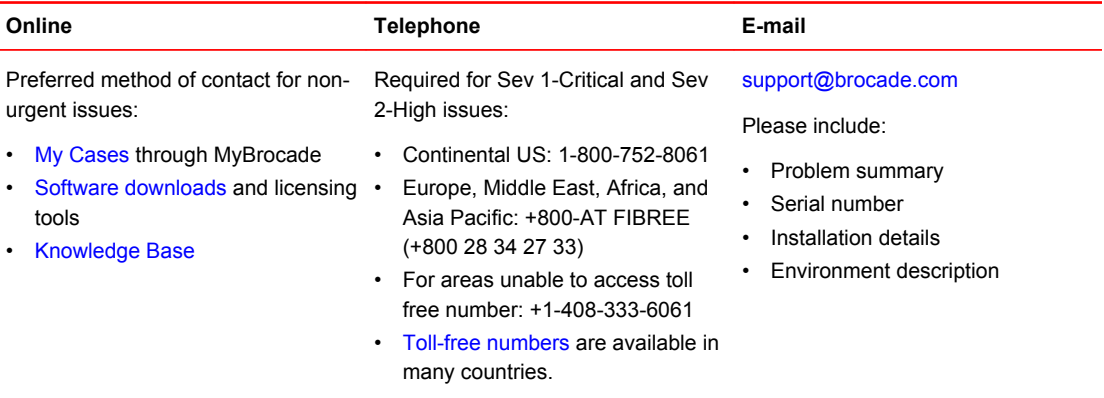

### Brocade OEM customers

If you have purchased Brocade product support from a Brocade OEM/Solution Provider, contact your OEM/Solution Provider for all of your product support needs.

- OEM/Solution Providers are trained and certified by Brocade to support Brocade<sup>®</sup> products.
- Brocade provides backline support for issues that cannot be resolved by the OEM/Solution Provider.
- Brocade Supplemental Support augments your existing OEM support contract, providing direct access to Brocade expertise. For more information, contact Brocade or your OEM.
- For questions regarding service levels and response times, contact your OEM/Solution Provider.

## <span id="page-7-0"></span>Document feedback

To send feedback and report errors in the documentation you can use the feedback form posted with the document or you can e-mail the documentation team.

Quality is our first concern at Brocade and we have made every effort to ensure the accuracy and completeness of this document. However, if you find an error or an omission, or you think that a topic needs further development, we want to hear from you. You can provide feedback in two ways:

- Through the online feedback form in the HTML documents posted on [www.brocade.com.](http://www.brocade.com)
- By sending your feedback to [documentation@brocade.com.](mailto:documentation@brocade.com)

Provide the publication title, part number, and as much detail as possible, including the topic heading and page number if applicable, as well as your suggestions for improvement.

## <span id="page-8-0"></span>About This Guide

This guide describes how to use the Remote Access API 2.0 to remotely run commands on the Brocade 5600 vRouter (referred to as a virtual router, vRouter, or router in the guide) over HTTPs.

About This Guide

## <span id="page-10-0"></span>**Overview**

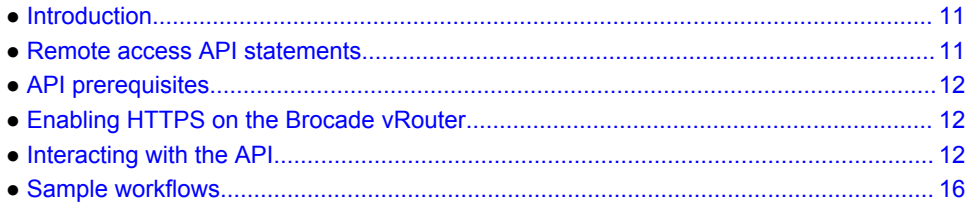

This chapter provides an overview of the Brocade vRouter Remote Access API 2.0.

### Introduction

The Brocade vRouter Remote Access API 2.0 enables remote command execution on a Brocade vRouter over HTTPS by using a simple, coherent, and stateless interface. In addition to accessing the standard set of operational and configuration commands, the API provides process control and management features.

The API adheres to Representational State Transfer (REST) principles where possible, and uses the JavaScript Object Notation (JSON) format for data representation. Version 2.0 of the API largely replaces the original XML-based Brocade vRouter Remote Access API 1.0.

The API interacts with the Brocade vRouter through an operational mode/configuration mode model. The API modes are closely analogous to the corresponding CLI modes but include additional capability to support session and process management.

Commands that return response bodies provide JSON-formatted output, unless otherwise noted.

### Remote access API statements

REST statements are submitted through **HTTP GET**, **DELETE**, **PUT**, and **POST** commands by using the format of *HTTP-command REST-statement*, as in the following example:

GET /rest/conf

The specific result of any REST statement depends on the **HTTP** command that is used to submit the statement to the remote Brocade vRouter.

#### **NOTE**

The command reference material for REST statements in this guide includes the **HTTP** commands that are used to submit them; that is, the description uses the complete combination of HTTP-command REST-statement to describe how to interact with the remote Brocade vRouter.

## <span id="page-11-0"></span>API prerequisites

Using the Brocade vRouter Remote Access API 2.0 requires the following:

- Brocade vRouter that is running Release 6.0 or later software with HTTPS enabled
- Valid username and password on the Brocade vRouter
- System to generate the HTTPS requests to the Brocade vRouter

## Enabling HTTPS on the Brocade vRouter

To enable HTTPS on the Brocade vRouter, issue the following commands at the vyatta command prompt.

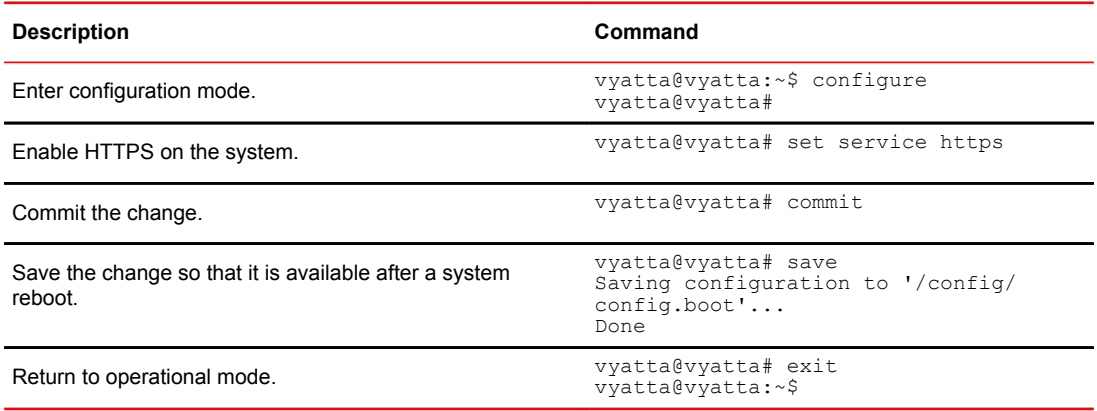

## Interacting with the API

In general, an interaction with the Brocade vRouter consists of an HTTPS request to the system that is followed by a response from the system. Each request includes in its HTTP header a command, the address of the remote system, the format of the response body that is expected, the specification version number, and a base64 encoding of a valid username-and-password pair (conforming to the basic access authorization originally defined in RFC 1945); these credentials are validated on the remote system's authorization system.

The following sample interaction shows a simple request and response.

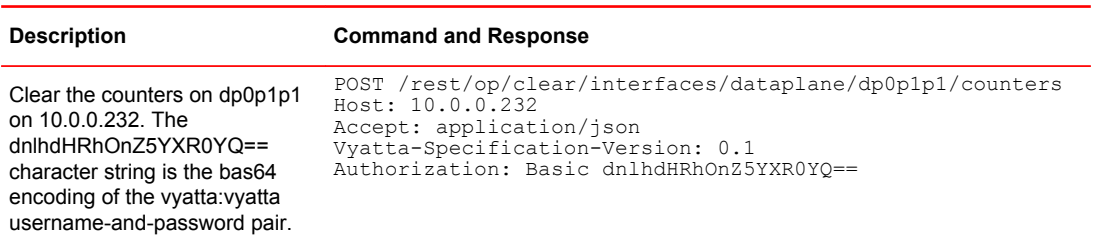

<span id="page-12-0"></span>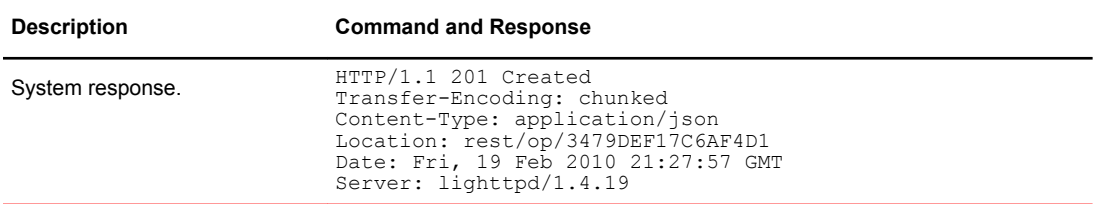

For testing purposes, a simple way to create a request is to use a command such as **curl**, although any tool that allows you to construct an HTTPS request (such as wget, a browser, python, and so on) suffices.

For example, to generate the request that is shown in the previous example by using the **curl** command, you enter the command that is shown in the following example.

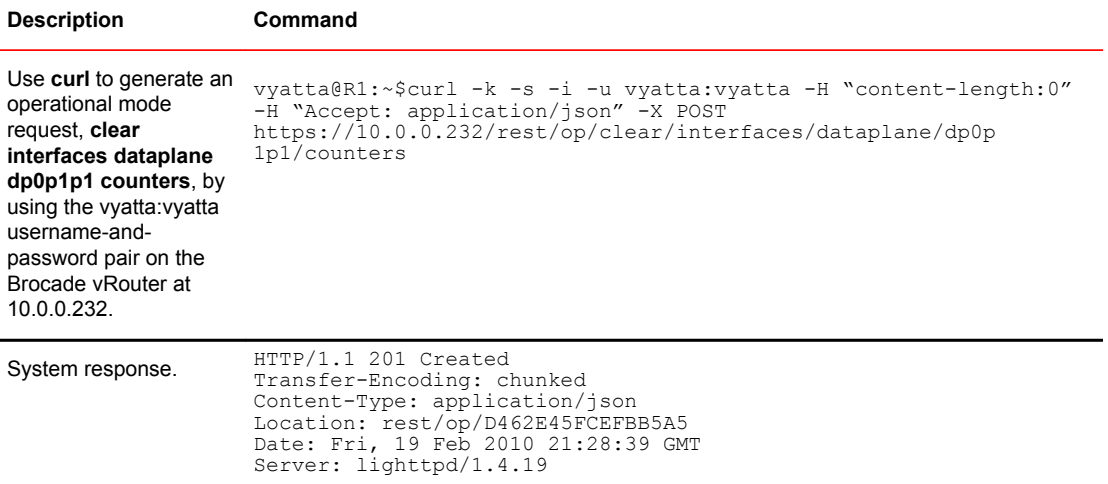

For examples of Perl scripts that use the API, refer to the following files on the Brocade vRouter:

```
/opt/vyatta/sbin/vyatta-webgui2-shell.pl
/opt/vyatta/sbin/vyatta-webgui2-op.pl
```
### Special-character handling

Special characters that must be included within the command line of the request header must be formatted to be URL safe. For example, to set the address of dp0p1p1 to 10.0.0.231/24 by using the CLI, enter the following command in configuration mode:

set interfaces dataplane dp0p1p1 address 10.0.0.231/24

Within the API, however, the last slash character (/) is improperly parsed by the HTTP protocol, so it must be replaced by a sequence of escape characters to represent it. The escape encoding for the slash character is %2F; therefore, the URL-safe character string must be represented as follows:

rest/conf/set/interfaces/dataplane/dp0p1p1/address/10.0.0.231%2F24

The following table shows the encodings that are required for the various special characters.

| <b>Special Character</b>         | Encoding |
|----------------------------------|----------|
| Tab                              | %09      |
| Space                            | %20      |
| $\pmb{\mathfrak{m}}$             | %22      |
| $\#$                             | %23      |
| $\%$                             | %25      |
| $\&$                             | %26      |
| $\overline{(}$                   | %28      |
| $\, )$                           | %29      |
| $\begin{array}{c} + \end{array}$ | %2B      |
| $\,$                             | %2C      |
| ×                                | $\%2E$   |
| $\sqrt{ }$                       | %2F      |
| $\,$                             | %3A      |
| $\vdots$                         | $\%3B$   |
| $\,<$                            | %3C      |
| $\equiv$                         | %3D      |
| $\,$                             | $\%3E$   |
| $\overline{\phantom{a}}$         | %3F      |
| $^\copyright$                    | %40      |
| $\boldsymbol{\mathsf{I}}$        | $\%5B$   |
| $\lambda$                        | $\%5C$   |
| $\,$ $\,$                        | %5D      |
| $\boldsymbol{\wedge}$            | $\%5E$   |
| $\blacksquare$                   | %60      |
| $\{$                             | $\%$ 7B  |
| $\, \vert \,$                    | %7C      |

**TABLE 1** Special -character Encodings

<span id="page-14-0"></span>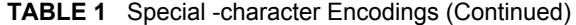

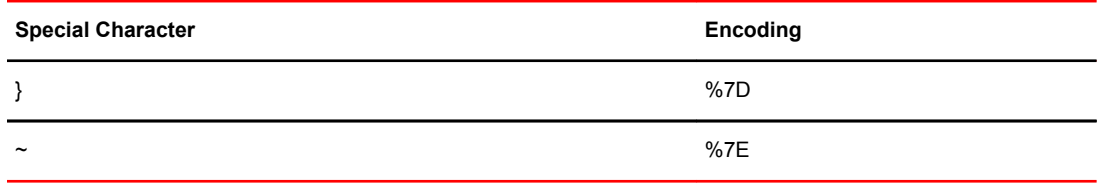

### Response processing

The response header contains the HTTP status code.

Before processing the response body, you should check that the request is successful by ensuring that the HTTP status code is a 200-level (that is, 2*xx*OK) response code. The Content-Type information returned in the response header should also be checked to verify that it is correct.

Response bodies of three types can be returned in response to a request:

- Empty body
- JSON-formatted body
- Plain text body

The body of the response is returned and its format depends on the requested HTTP Content-Type and the command that is issued through the API.

- Responses to requests that initiate actions (for example, to initiate the **show version** command) typically have empty bodies.
- Responses to requests that retrieve data (for example, a list of active operational processes) have JSON-formatted bodies.
- Responses to requests that contain operational mode command output (for example, output from the **show version** command) have plain text bodies.

JSON responses vary with the command that is issued. Additional command status codes can also be returned in the body of the response. Response processing shows a JSON-formatted response body in this case, the currently active operational mode processes.

#### A JSON-formatted response body

```
{
   "process": [
\{ "username": "vyatta",
 "started": "1273252231",
 "updated": "8",
 "id": "02B3479CA1522F2A",
       "command": "ping 10.3.0.1"
     },
\left\{\begin{array}{ccc} \end{array}\right\} "username": "vyatta",
 "started": "1273262318",
 "updated": "8",
       "id": "A86BFCB1BC5E353E",
       "command": "show version"
     }
  ]
}
```
JSON responses follow standard JavaScript object construction where elements are hash entries, arrays, or nested combinations of entries and arrays. The response body that is shown previously has the following characteristics.

- <span id="page-15-0"></span>• There is a single hash: "process." It points to an array of hashes.
- Each element of the array represents a distinct operational mode process (in this example, there are two of them) and contains information about that process.
- For each process, the response shows the user who initiated the command, time the command was initiated, number of updates that have been retrieved, ID of the process, and command that was executed (or is currently executing).

Processing of JSON-formatted responses is well supported by using support libraries that are available in most programming languages. Further information is located at [http://www.json.org.](http://www.json.org)

## Sample workflows

You can perform most tasks on the Brocade vRouter through the API. The examples in this section show the work flow for some common or useful operations by using the API with a scripting or compiled language of choice.

### Deploying a multiple system configuration

- 1. Create new configuration sessions across the target system.
- 2. For each command issued by the source (user, script, or compiled language), dispatch a configuration mode **PUT** command to each target.
- 3. For each target, apply a commit action.
- 4. Verify the configuration by retrieving it through a configuration mode **GET** command.

### Monitoring an interface across systems

- 1. For each target, run the **show interfaces** command by using an operational mode **PUT** command.
- 2. For each target, poll on the process ID until the command is completed.
- 3. Sleep and continue to loop.

## <span id="page-16-0"></span>Configuration Mode

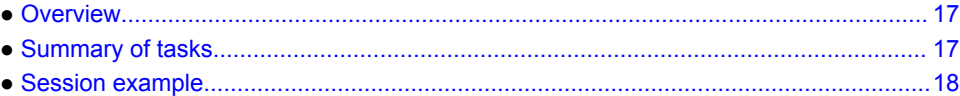

This chapter describes the functionality that is available in the configuration mode of the Brocade vRouter Remote Access API 2.0.

### **Overview**

The configuration mode of the Brocade vRouter Remote Access API allows you to update the system configuration of the remote Brocade vRouter. The workflow for configuration by using the API is the same as that for using the system directly: begin a configuration session, make configuration changes, commit changes, optionally view them, and save them. Configuration mode is accessed by using the **rest/conf** URI prefix.

In configuration mode within the API, each configuration session creates a unique session ID that is used to reference the session as the URI **rest/conf/***conf-id*. This ID must be explicitly removed when the session is completed to release the resources that are associated with the session.

## **Summary of tasks**

You can perform the following tasks by using the commands that are described in this chapter.

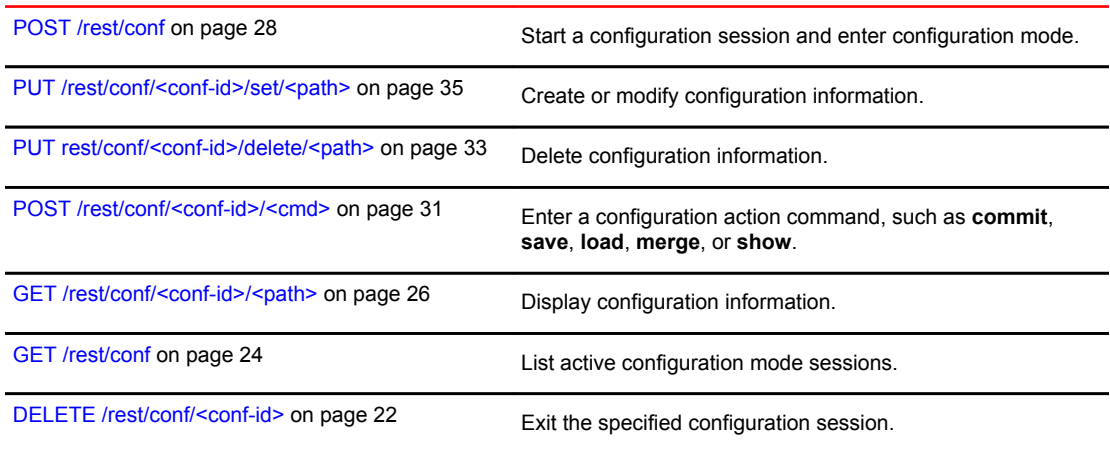

## <span id="page-17-0"></span>Session example

The following example of a Remote Access API request to a Brocade vRouter at 10.0.0.232 shows how to initiate a configuration mode session.

**TABLE 2** Requesting a configuration mode session

| <b>Description</b>                                                                                                  | <b>Command and Response</b>                                                                                                    |
|----------------------------------------------------------------------------------------------------|----------------------------------------------------------------------------------------------------|
| Request a new configuration mode session. This request<br>is equivalent to the <b>configure</b> command in the CLI. | POST /rest/conf<br>Host: 10.0.0.232<br>Accept: application/json<br>Vyatta-Specification-Version: 0.1<br>Authorization: Basic dnlhdHRhOnZ5YXR0YQ == |

The HTTPS server that is located on port 443 receives this request and identifies it as a REST request to the configuration tree (**/rest/conf** ). The MIME base64-encoded username:password (in this case, dnlhdHRhOnZ5YXR0YQ== is the base64 encoding of vyatta:vyatta) is then validated. After it is validated, the request runs using the credentials of the specified user (in this case, vyatta).

At this point, the action and the remaining elements in the header determine the specific processing required for this request. For this request, the action is to **POST** to the root of the **rest/conf** tree. The path and action instruct the remote Brocade vRouter to create a new configuration session for this request and return a unique ID for this configuration session.

The response that is generated by the remote system follows.

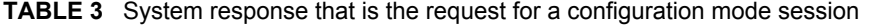

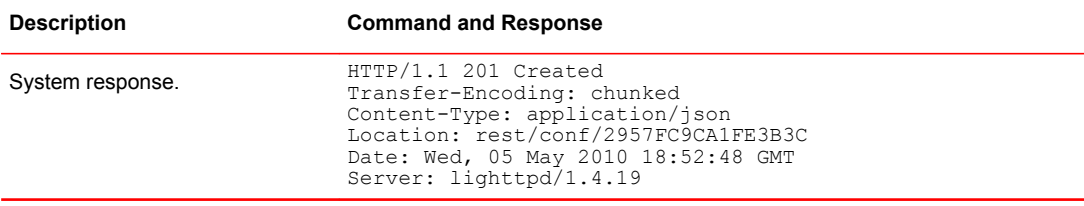

The 201 response code indicates that the request was successful and that the remote system was able to create a new configuration tree that is associated with the ID of 2957FCA1FE3B3C. This ID is used for any further interaction with this configuration session.

#### **NOTE**

The API does not place any limits on the number of configuration sessions or background processes that can be created. Clients are responsible for process management and should release resources that are not in use.

The example configuration mode session that is shown here includes the following events.

- A request is made to view information about active configuration sessions to see that the new session is opened.
- Configuration information is then modified, committed, and saved.
- The session is ended.
- Active configuration is viewed again to ensure that the session was removed.

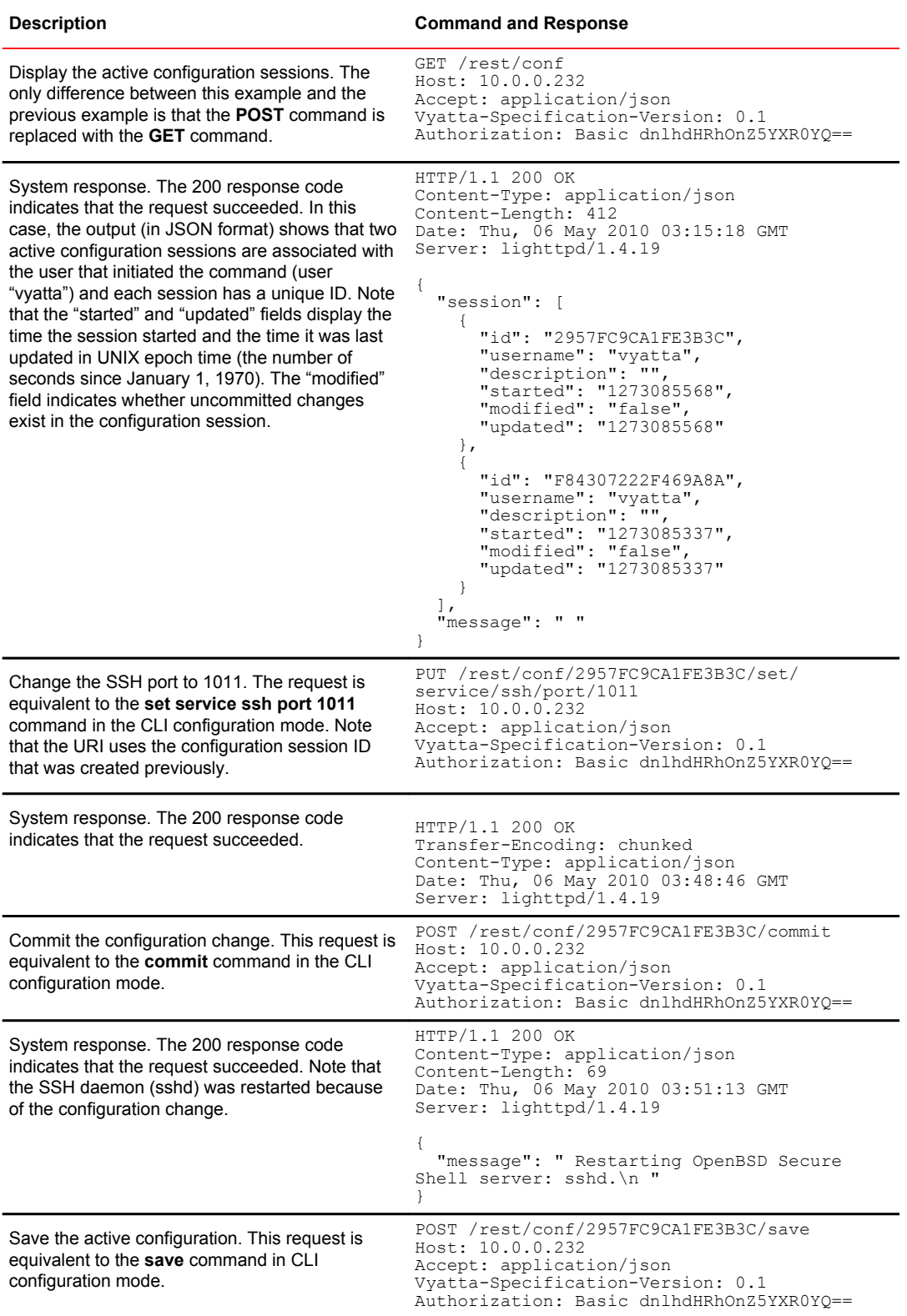

### **TABLE 4** A configuration mode session

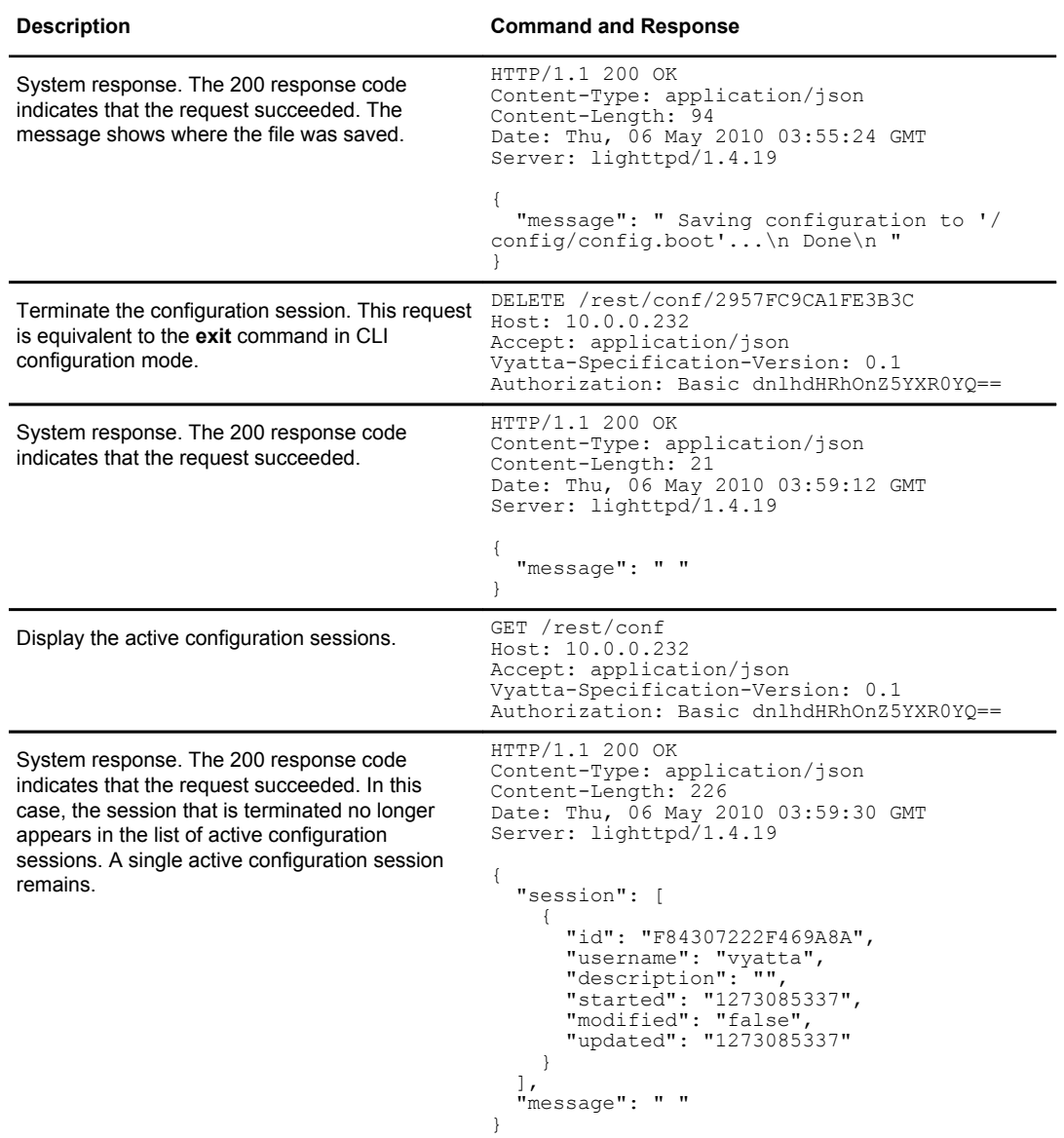

#### **TABLE 4** A configuration mode session (Continued)

## <span id="page-20-0"></span>**Configuration Mode Command Reference**

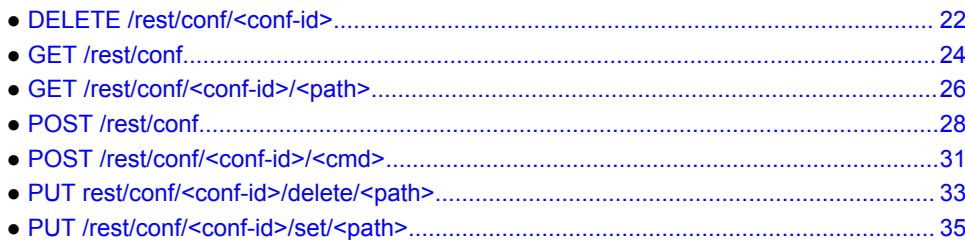

## <span id="page-21-0"></span>DELETE / rest/conf/<conf-id>

Terminates a configuration mode session.

CLI equivalent: **exit**

### Syntax

**DELETE** /**rest**/**conf**/*conf-id*

### Mode

Configuration mode

### **Parameters**

*conf-id*

The ID of a configuration session to terminate.

### Request and Response Content

Request Headers: Accept, Authorization, Vyatta-Specification-Version

Request Message Body: N/A

Response Headers: Content-Length, Content-Type

Response Message Body: Command Response

Response Status: 200, 400, 401, 403, 404

### Usage Guidelines

Use this command to terminate a configuration mode session, removing the session ID and releasing system resources that are associated with the session.

The following example ends a configuration session on 10.0.0.232.

#### **Request**

```
DELETE /rest/conf/27755B4BC823272E
Host: 10.0.0.232
Accept: application/json
Vyatta-Specification-Version: 0.1
Authorization: Basic dnlhdHRhOnZ5YXR0YQ==
```
#### **Response**

```
HTTP/1.1 200 OK
Content-Type: application/json
Content-Length: 21
Date: Fri, 19 Feb 2010 21:55:21 GMT
Server: lighttpd/1.4.19
{
 "message": " "
 "error": " "
}
```
## <span id="page-23-0"></span>GET /rest/conf

Displays a list of the active configuration sessions for the host at an IP address.

CLI equivalent: None.

### Syntax

**GET** /**rest**/**conf**

### Mode

Configuration mode.

### Request and Response Content

Request Headers: Accept, Authorization, Vyatta-Specification-Version Request Message Body: N/A Response Headers: Content-Length, Content-Type Response Message Body: Session data Response Status: 200, 400, 401, 403, 404

### Usage Guidelines

Use this command to display a list of the active configuration sessions for the host at an IP address.

The JSON-formatted response displays only sessions that are associated with the user and the start and last-modified times (in UNIX epoch time). The "modified" key is a Boolean value that shows whether local (that is, uncommitted) changes exist in the configuration session.

The following example retrieves a list of active configuration sessions. The **GET** command requests a list of all active configuration sessions on 10.0.0.232. The response contains the session ID in the **Location** field.

#### **Request**

```
GET /rest/conf
Host: 10.0.0.232
Accept: application/json
Vyatta-Specification-Version: 0.1
Authorization: Basic dnlhdHRhOnZ5YXR0YQ==
```
#### **Response**

The following example requests a list of all active configuration sessions on 10.0.0.232.

```
HTTP/1.1 200 OK
Content-Type: application/json
Content-Length: 523
Date: Fri, 19 Feb 2010 21:50:51 GMT
Server: lighttpd/1.4.19
{
 "message": " ",
 "session": [
    {
 "id": "27755B4BC823272E",
 "username": "vyatta",
 "started": "1266616149",
 "modified": "true",
 "updated": "1266616149",
      "description": ""
    },
\{ "id": "F13BF3B55FE72DF3",
 "username": "vyatta",
 "started": "1266615998",
 "modified": "false",
 "updated": "1266615998",
 "description": "firewall-work"
    },
    {
      "id": "DE54D909FA4047B2",
 "username": "vyatta",
 "started": "1266614404",
 "modified": "false",
 "updated": "1266614404",
      "description": "current-configuration"
    }
  ]
}
```
## <span id="page-25-0"></span>GET /rest/conf/<conf-id>/<path>

Returns the definition of a configuration mode parameter, its current value, and a list of its children.

CLI equivalent: **show** (in configuration mode)

### Syntax

**GET** /**rest**/**conf**/*conf-id*/*path*

### Mode

Configuration mode

### **Parameters**

*conf-id*

The configuration session ID that is associated with the configuration session.

*path*

The path to the configuration node.

### Request and Response Content

Request Headers: Accept, Authorization, Vyatta-Specification-Version

Request Message Body: N/A

Response Headers: Content-Length, Content-Type

Response Message Body: Configuration data

Response Status: 200, 400, 401, 403, 404

### Usage Guidelines

Use this command to display the definition of a configuration mode parameter, its current value, and a list of its children.

As in the CLI, the user must create a configuration session before parameters can be modified. The response is formatted as JSON and returned as a hash. The current node may return name, state, type, enumeration, end, mandatory, multi, default, help, val help, comp help, and children.

A brief description of each of these fields follows:

**Name**: Actual name of this node. The name is the same as the last switch of the request URI.

**State**: Can be [active, set, delete, none]. Whether this node is active or not active in the current configuration, or has been modified in the local configuration only (pending commit or discard).

**Type**: For value nodes. Can be [none, bool, text, ipv4, ipv6, ipv4net, ipv6net, macaddr, u32].

**Enumeration**: List of allowed values for this node.

**End**: Whether this node is the last element of the tree.

**Mandatory**: Whether this node is required in the configuration.

**Multi**: Whether this node can be set to more than one value.

**Default**: The default value, if this node has one, that is returned.

**Help**: Help text.

**Val\_help**: Whether the node supports more than one type of input or if the completion help string needs to be different than the primary help string.

**Comp\_help**: "Detailed Information" help text.

**Children**: Array of configurable children under this node with their current state in the local and active configuration tree.

### Examples

The following example retrieves configuration information for the **service ssh** node. The request specifies the configuration parameter definitions for the service ssh configuration node on 10.0.0.232 with session ID 27755B4BC823272E.

#### **Request**

```
GET /rest/conf/27755B4BC823272E/service/ssh
Host: 10.0.0.232
Accept: application/json
Vyatta-Specification-Version: 0.1
Authorization: Basic dnlhdHRhOnZ5YXR0YQ==
```
#### **Response**

```
HTTP/1.1 200 OK
Content-Type: application/json
Content-Length: 413
Date: Fri, 19 Feb 2010 21:47:03 GMT
Server: lighttpd/1.4.19
```

```
{
   "children": [
     {
 "name": "protocol-version",
 "state": "active"
     },
     {
 "name": "port",
 "state": "active"
     },
\{ "name": "allow-root",
       "state": "none"
     },
\left\{\begin{array}{ccc} \end{array}\right\} "name": "disable-password-authentication",
 "state": "none"
     }
\Box,
 "help": " Enable/disable Secure SHell (SSH)
protocol",
 "name": "ssh",
 "state": "active",
 "type": "NONE"
}
```
## <span id="page-27-0"></span>POST /rest/conf

Creates a new configuration session ID that provides access to configuration mode commands.

CLI equivalent: **configure** (in operational mode).

### Syntax

**POST** /**rest**/**conf**[/*description]*]

### Mode

Configuration mode.

### **Parameters**

*description* A descriptive tag for the session.

### Request and Response Content

Request Headers: Accept, Authorization, Vyatta-Specification-Version

Request Message Body: N/A

Response Headers: Content-Length, Content-Type, Cookie

Response Message Body: N/A

Response Status: 200, 201, 400, 401, 403, 404

### Usage Guidelines

Use this command to create a new configuration session ID that provides access to configuration mode commands; this command is equivalent to using a **show** command in the CLI configuration mode.

The client must create a configuration session before any operations can be performed on configuration information; this session is equivalent to entering configuration mode in the CLI.

When the session is created, a configuration session ID is created and returned within the response header in the **Location** parameter. (In the following example, the session ID is 27755B4BC823272E.) The configuration session ID is globally unique.

Note that configuration sessions that are created by using the API persist indefinitely (even across reboots) unless explicitly deleted. You should make sure that you delete configuration resources when the session is finished to free associated resources.

A created configuration session can be associated with an optional description field. This description can be used in place of the configuration session ID in referencing a configuration session with the other configuration commands.

The following example creates a new configuration session on 10.0.0.232. In the response, the session ID is returned in the **Location** field.

#### **Request**

POST /rest/conf Host: 10.0.0.232 Accept: application/json Vyatta-Specification-Version: 0.1 Authorization: Basic dnlhdHRhOnZ5YXR0YQ==

#### **Response**

HTTP/1.1 201 OK Transfer-Encoding: chunked Content-Type: application/json Location: rest/conf/27755B4BC823272E Date: Fri, 19 Feb 2010 21:49:09 GMT Server: lighttpd/1.4.19

The following example creates a new configuration session by using a description. The request creates a configuration session on 10.0.0.232 using the string "XYZ" as a description string. In the response, the session ID is returned in the **Location** field.

#### **Request**

```
POST /rest/conf/XYZ
Host: 10.0.0.232
Accept: application/json
Vyatta-Specification-Version: 0.1
Authorization: Basic dnlhdHRhOnZ5YXR0YQ==
```
#### **Response**

HTTP/1.1 201 OK Transfer-Encoding: chunked Content-Type: application/json Location: rest/conf/38755B4BC823273F Date: Fri, 19 Feb 2010 21:52:23 GMT Server: lighttpd/1.4.19

The following example requests a list of all active configuration sessions on 10.0.0.232. in the response, the session ID is displayed in the **id** field and the description string is displayed in the **description** field. The description string can be used instead of the session ID in all commands that use the session ID.

#### **Request**

```
GET /rest/conf
Host: 10.0.0.232
Accept: application/json
Vyatta-Specification-Version: 0.1
Authorization: Basic dnlhdHRhOnZ5YXR0YQ==
```
#### **Response**

```
HTTP/1.1 200 OK
Content-Type: application/json
Content-Length: 523
Date: Fri, 19 Feb 2010 21:52:38 GMT
Server: lighttpd/1.4.19
{
  "message": " ",
   "session": [
    {
      "id": "38755B4BC823273F",
 "username": "vyatta",
 "started": "1266616163",
 "modified": "false",
 "updated": "1266616163",
       "description": "XYZ"
    }
  ]
}
```
The following example ends a configuration session on 10.0.0.232 using the session description rather than the session ID.

#### **Request**

```
DELETE /rest/conf/XYZ
Host: 10.0.0.232
Accept: application/json
Vyatta-Specification-Version: 0.1
Authorization: Basic dnlhdHRhOnZ5YXR0YQ==
```
#### **Response**

}

```
HTTP/1.1 200 OK
Content-Type: application/json
Content-Length: 21
Date: Fri, 19 Feb 2010 21:54:12 GMT
Server: lighttpd/1.4.19
{
 "message": " "
 "error": " "
```
## <span id="page-30-0"></span>POST /rest/conf/<conf-id>/<cmd>

Runs an action command in configuration mode.

CLI equivalent: **commit**, **save**, **load**, **merge**, **show**.

### Syntax

**POST** /**rest**/**conf**/*conf-id*/*cmd*[/*path*]

### Mode

Configuration mode.

### **Parameters**

*conf-id*

The configuration session ID that is associated with the configuration session.

*cmd*

The configuration action command to run.

*path*

The path to the configuration node to be affected by the command. The path is equivalent to the parameters for the CLI configuration mode.

### Request and Response Content

Request Headers: Accept, Authorization, Vyatta-Specification-Version

Request Message Body: N/A

Response Headers: Content-Length, Content-Type, Cookie

Response Message Body: N/A

Response Status: 200, 400, 401, 403, 404

### Usage Guidelines

Use this command to run an action command in configuration mode. Action commands are configuration commands that do not modify local configuration nodes in the way, for example, that the **set**, **delete**, and **run** commands do. The **commit**, **save**, **load**, **discard**, **merge**, and **show** commands are supported.

#### **NOTE**

To specify **show -all**, use **show-all** (no space) in the path.

The **edit**, **exit**, **copy**, and **rename** commands are not supported.

You must create a configuration session before parameters can be modified; this session is equivalent to entering configuration mode in the CLI. In addition, as in the CLI, changes must be committed for them to be applied to the system.

The following example commits changes on 10.0.0.232. In the response, no changes were made so none were committed.

#### **Request**

```
POST /rest/conf/27755B4BC823272E/commit
Host: 10.0.0.232
Accept: application/json
Vyatta-Specification-Version: 0.1
Authorization: Basic dnlhdHRhOnZ5YXR0YQ==
```
#### **Response**

```
HTTP/1.1 200 OK
Content-Type: application/json
Content-Length: 57
Date: Fri, 19 Feb 2010 21:50:00 GMT
Server: lighttpd/1.4.19
{
 "message": "No configuration changes to
commit\n "
}
```
## <span id="page-32-0"></span>PUT rest/conf/<conf-id>/delete/<path>

Deletes configuration information.

CLI equivalent: **delete**.

### Syntax

**PUT** /**rest**/**conf**/*conf-id*/**delete**/*path*

### Mode

Configuration mode

### **Parameters**

*conf-id*

The configuration session ID that is associated with the configuration session.

*path*

The path to the configuration node. The path is equivalent to the parameters for the CLI configuration mode.

### Request and Response Content

Request Headers: Accept, Authorization, Vyatta-Specification-Version

Request Message Body: N/A

Response Headers: Content-Length, Content-Type

Response Message Body: Command Response

Response Status: 200, 400, 401, 403, 404

### Usage Guidelines

Use this command to delete configuration information. This command is equivalent to the **delete** command in the CLI.

Note that special characters (that is, characters that are not valid HTTP URL characters—for example, spaces) must be encoded within the URL character string. The API automatically converts the encoded characters back to the intended characters.

#### **NOTE**

Characters that are not valid URL characters have to be URL encoded (for example, spaces). These encodings are reconverted on the Brocade vRouter.

Responses to this command may return messages that are associated with this command in the response body. All commands are local to the session until the API command that represents the **commit** action is applied.

The following example deletes the SSH service on 10.0.0.232.

#### **Request**

```
PUT /rest/conf/27755B4BC823272E/delete/service/ssh
Host: 10.0.0.232
Accept: application/json
Vyatta-Specification-Version: 0.1
Authorization: Basic dnlhdHRhOnZ5YXR0YQ==
```
#### **Response**

```
HTTP/1.1 200 OK
Transfer-Encoding: chunked
Content-Type: application/json
Date: Fri, 19 Feb 2010 21:52:12 GMT
Server: lighttpd/1.4.19
```
## <span id="page-34-0"></span>PUT /rest/conf/<conf-id>/set/<path>

Sets configuration information.

CLI equivalent: **set**

### Syntax

**PUT** /**rest**/**conf**/*conf-id*/**set**/*path*

### Mode

Configuration mode

### **Parameters**

*conf-id*

The configuration session ID that is associated with the configuration session.

*path*

The path to the configuration node. The path is equivalent to the parameters for the CLI configuration mode.

### Request and Response Content

Request Headers: Accept, Authorization, Vyatta-Specification-Version

Request Message Body: N/A

Response Headers: Content-Length, Content-Type

Response Message Body: Command Response

Response Status: 200, 400, 401, 403, 404

### Usage Guidelines

Use this command to set configuration information. This command is equivalent to the **set** command in the CLI.

Note that special characters (that is, characters that are not valid HTTP URL characters—for example, spaces) must be encoded within the URL character string. The API automatically converts the encoded characters back to the intended characters.

This command may return messages that are associated with this command in the response body. All commands are local to the session until the API command that represents the commit action is applied.

The following example changes the SSH port on 10.0.0.232.

#### **Request**

```
PUT /rest/conf/27755B4BC823272E/set/service/ssh/port/22
Host: 10.0.0.232
Accept: application/json
Vyatta-Specification-Version: 0.1
Authorization: Basic dnlhdHRhOnZ5YXR0YQ==
```
#### **Response**

```
HTTP/1.1 200 OK
Transfer-Encoding: chunked
Content-Type: application/json
Date: Fri, 19 Feb 2010 21:52:12 GMT
Server: lighttpd/1.4.19
```
## <span id="page-36-0"></span>Operational Mode

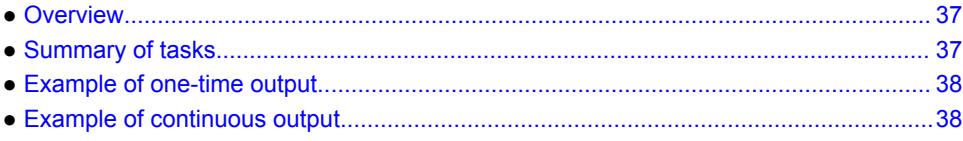

This chapter describes the functionality that is available in the operational mode of the Brocade vRouter Remote Access API 2.0.

### **Overview**

Operational mode provides the ability to run operational mode commands remotely and display their output. Each command initiates a process that may have a finite life span (for example, **show version** ) or may run indefinitely until explicitly stopped (for example, **ping** *address* ).

Commands with finite life spans continue to consume system resources until the client either requests that the resources be released (using **DELETE** ) or it finishes reading the output that is generated by the command. Receiving a response code of 410 (GONE) indicates that the output has been consumed. Output that is not read remains on the system until the next reboot or until the HTTPS service is restarted.

Commands with infinite life spans must be stopped explicitly (using **DELETE** ). Output is removed when the process is deleted or the output has been completely read.

#### **NOTE**

Operational mode commands that are interactive in nature (for example, **add system image**) are not supported in the API.

Operational mode requests use **rest/op** or **rest/op***/op-id* as part of the URI (as opposed to **rest/conf** or **rest/conf***/session-id* used in configuration mode).

### Summary of tasks

You can perform the following tasks by using the commands that are described in this chapter.

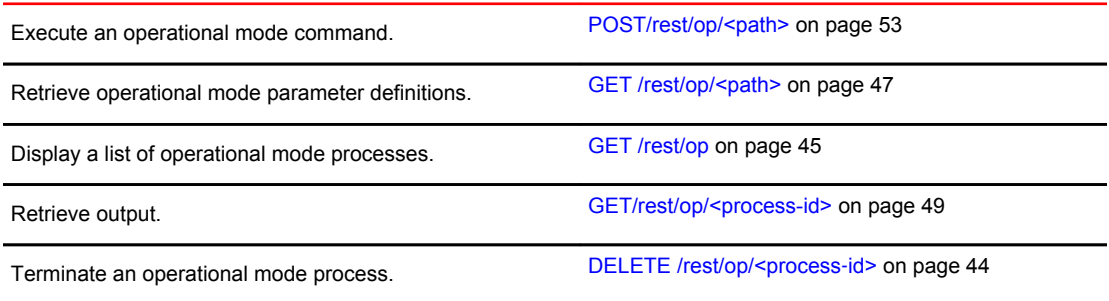

## <span id="page-37-0"></span>Example of one-time output

The following table shows a request to a Brocade vRouter at 10.0.0.232 to display the system version information. The request is equivalent to the **show version** operational mode command. This command has a finite life span and the system resources that it uses are freed after its output is read.

**TABLE 5** Generating a request to display version information

| <b>Description</b>                                                                                                    | <b>Command and Response</b>                                                                                                    |  |
|----------------------------------------------------------------------------------------------------|----------------------------------------------------------------------------------------------------|--|
| Display system version information. Note that<br>rest/op is used rather than rest/conf. Note also that<br>a session is not begun as is done in configuration<br>mode.                                                                                       | POST /rest/op/show/version<br>Host: 10.0.0.232<br>Accept: application/json<br>Vyatta-Specification-Version: 0.1<br>Authorization: Basic dnlhdHRhOnZ5YXR0YO ==                                                                                                    |  |
| System response. The 201 response code indicates<br>that the request succeeded and that the command<br>output is available at the specified location. To<br>display the output, a separate request must be<br>submitted that specifies the output location. | HTTP/1.1 201 Created<br>Transfer-Encoding: chunked<br>Content-Type: application/json<br>Location: rest/op/137AA3B22A362CA3<br>Date: Thu, 06 May 2010 04:26:08 GMT<br>Server: lighttpd/1.4.19                                                                                                    |  |
| Display the output from the show version command.<br>Note that the <b>GET</b> command is used and that the<br>previous location information is used in the URI.                                                                                             | GET /rest/op/137AA3B22A362CA3<br>Host: 10.0.0.232<br>Accept: application/json<br>Vyatta-Specification-Version: 0.1<br>Authorization: Basic dnlhdHRhOnZ5YXR0YQ ==                                                                                                    |  |
| System response. The 200 response code indicates<br>that the request succeeded. The output from the<br>show version command is returned in plain text<br>format.                                                                                            | HTTP/1.1 200 OK<br>Content-Type: text/plain<br>Content-Length: 329<br>Date: Thu, 06 May 2010 04:26:44 GMT<br>Server: lighttpd/1.4.19                                                                                                    |  |
|                                                                                                    | Version:<br>999.larkspurse.04280031<br>Description:<br>999.larkspurse.04280031<br>2006-2010 Vyatta, Inc.<br>Copyright:<br>autobuild@vyatta.com<br>Built by:<br>Wed Apr 28 07:31:19 UTC 2010<br>Built on:<br>Build ID:<br>1004280731-ff5e5c7<br>Boot via:<br>image<br>04:26:09 up 7 days, 1:09,<br>Uptime:<br>load average: 0.00, 0.00, 0.00<br>2 users, |  |
| Display the output from the show version command<br>a second time. This time the result is different.                                                                                                    | GET /rest/op/137AA3B22A362CA3<br>Host: 10.0.0.232<br>Accept: application/json<br>Vyatta-Specification-Version: 0.1<br>Authorization: Basic dnlhdHRhOnZ5YXR0YQ ==                                                                                                    |  |
| System response. The 410 response code indicates<br>that the request failed and that the output is "gone"<br>as it was "consumed" by the first request. All system<br>resources used by the initial command have been<br>freed.                             | $HTTP/1.1$ 410 Gone<br>Content-Type: application/json<br>Content-Length: 0<br>Date: Thu, 06 May 2010 04:26:54 GMT<br>Server: lighttpd/1.4.19                                                                                                    |  |

## Example of continuous output

The previous example shows a command that generates its output and finishes (finite life span). The following example shows a command that continues to generate output until it is explicitly stopped (infinite life span). The client may need to make several requests for data before the 410 response is

received (if the process generating the output terminates). Each response is a sequential piece of output from the command that is run. If the process that is generating the output does not terminate, output can be retrieved only while the process is running. After the process is stopped, the output is deleted.

The example shows a request to a Brocade vRouter at 10.0.0.232 to ping another device. The request is equivalent to the **ping address** operational mode command.

| <b>Description</b>                                                                                                    | <b>Command and Response</b>                                                                                                    |
|----------------------------------------------------------------------------------------------------|----------------------------------------------------------------------------------------------------|
| Ping the device at 10.0.0.1 from 10.0.0.232.                                                                                                    | POST $rest/op/pinq/10.0.0.1$<br>Host: 10.0.0.232<br>Accept: application/json<br>Vyatta-Specification-Version: 0.1<br>Authorization: Basic dnlhdHRhOnZ5YXR0YQ ==                              |
| System response. The 201 response code<br>indicates that the request succeeded and that<br>the command output is available at the<br>specified location. To display the output, a<br>separate request must be submitted that<br>specifies the output location. | HTTP/1.1 201 Created<br>Transfer-Encoding: chunked<br>Content-Type: application/json<br>Location: rest/op/02B3479CA1522F2A<br>Date: Fri, 07 May 2010 17:10:30 GMT<br>Server: lighttpd/1.4.19 |
| Display the output from the <b>ping</b> command.<br>Note that the GET command is used and that<br>the previous location information is used in<br>the URI.                                                                                                    | GET /rest/op/02B3479CA1522F2A<br>Host: 10.0.0.232<br>Accept: application/json<br>Vyatta-Specification-Version: 0.1<br>Authorization: Basic dnlhdHRhOnZ5YXR0YO ==                             |

**TABLE 6** Generating a request to ping a device

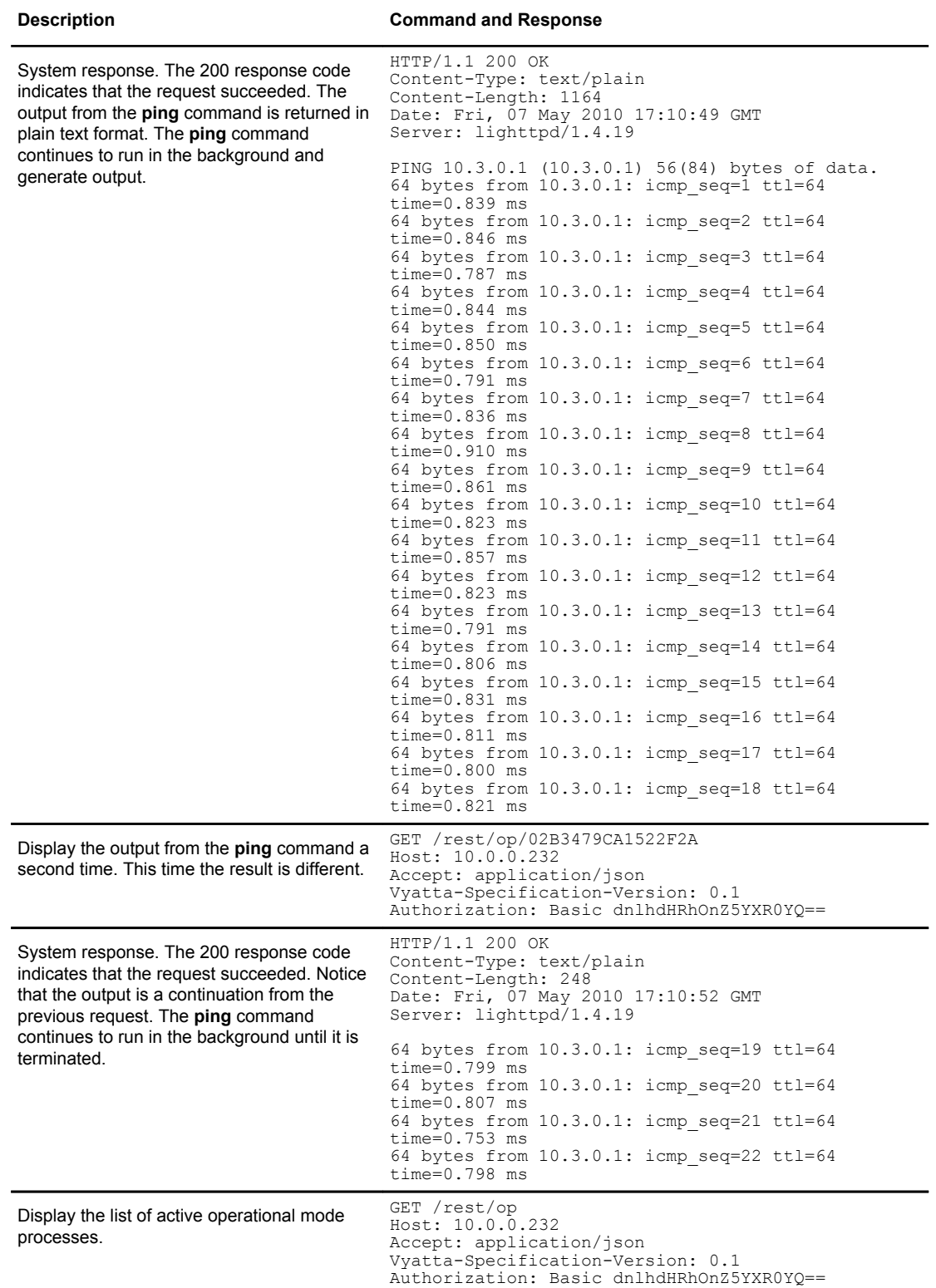

### **TABLE 6** Generating a request to ping a device (Continued)

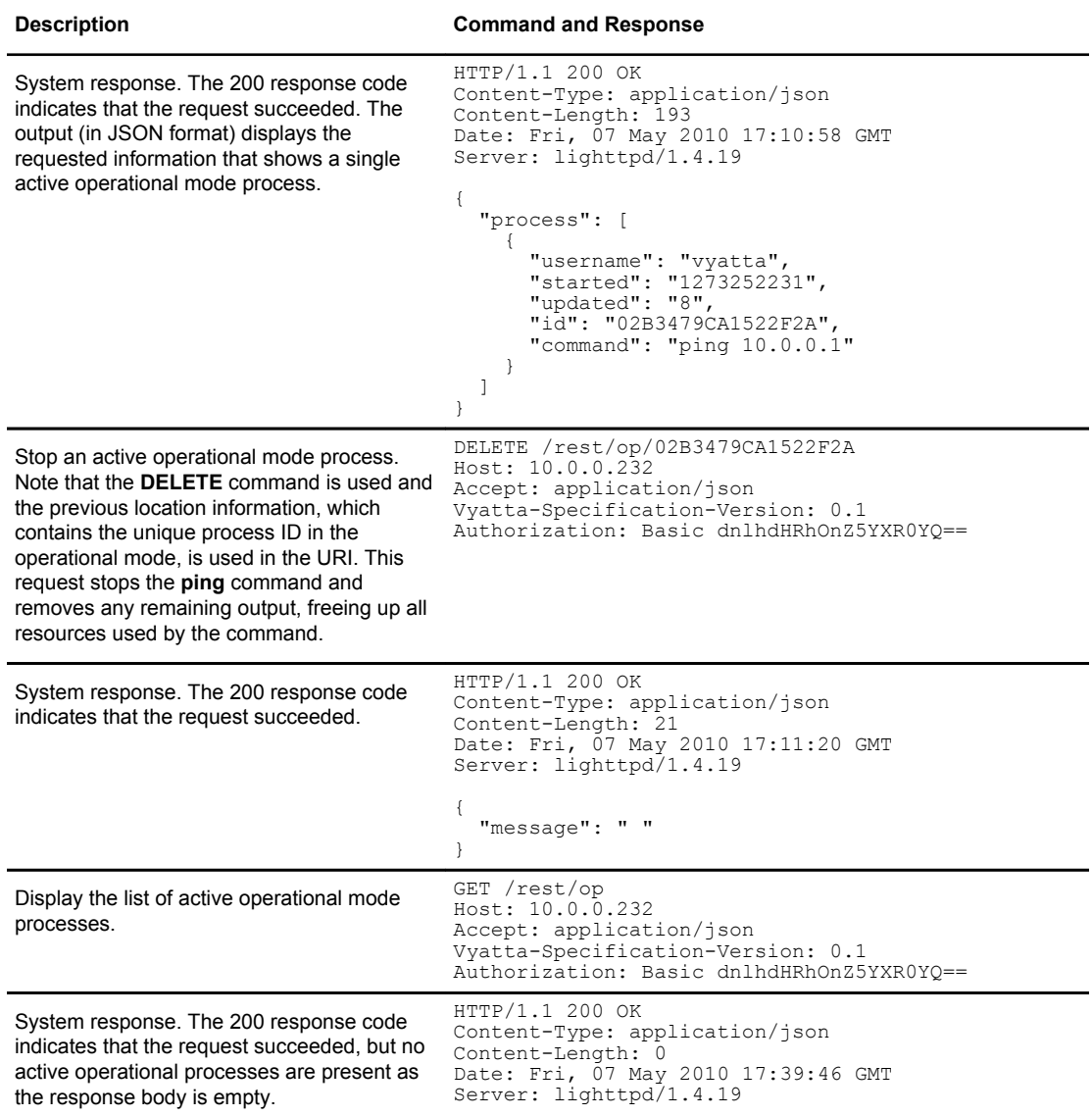

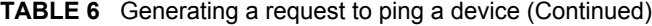

Example of continuous output

## <span id="page-42-0"></span>**Operational Mode Command Reference**

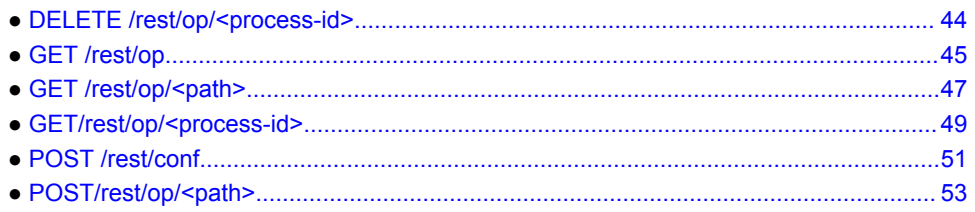

## <span id="page-43-0"></span>DELETE /rest/op/<process-id>

Terminates an operational mode process.

### Syntax

**DELETE** /**rest**/**op**/*process-id*

### Mode

Operational Mode

### **Parameters**

*process-id*

The ID of an operational mode process to terminate.

### Request and Response Content

Request Headers: Accept, Authorization, Vyatta-Specification-Version

Request Message Body: N/A

Response Headers: Content-Length, Content-Type

Response Message Body: Command Response

Response Status: 200, 400, 401, 403, 404

### Usage Guidelines

Use this command to terminate an operational mode process and release the system resources that are associated with it.

### Examples

The following example requests to terminate the operational mode process identified by the specified process ID on10.0.0.232.

#### **Request**

```
DELETE /rest/op/D90078870BEB3FF5
Host: 10.0.0.232
Accept: application/json
Vyatta-Specification-Version: 0.1
Authorization: Basic dnlhdHRhOnZ5YXR0YQ==
```
#### **Response**

```
HTTP/1.1 200 OK
Content-Type: application/json
Content-Length: 21
Date: Fri, 19 Feb 2010 21:45:30 GMT
Server: lighttpd/1.4.19
{
 "message": " "
 "error": " "
}
```
## <span id="page-44-0"></span>GET /rest/op

Displays a list of the operational mode commands that are still running, have pending data output, or both.

### Syntax

**GET** /**rest**/**op**

### Mode

Operational Mode

### Request and Response Content

Request Headers: Accept, Authorization, Vyatta-Specification-Version

Request Message Body: N/A

Response Headers: Content-Length, Content-Type

Response Message Body: Op mode process data.

Response Status: 200, 202, 400, 401, 403, 404

### Usage Guidelines

Use this command to display a list of the operational mode commands that are still running, have pending data output, or both.

Processes that are displayed in this list are taking up system resources and should be removed from the system if they are no longer needed.

Data returned in the response body is an array of process hashes. Only processes that are initiated by the user as specified in the authentication header are displayed. Time values (start and update) are displayed in UNIX epoch time (the number of seconds since January 1, 1970).

The following example uses the **GET** option to retrieve a list of active operational mode commands on 10.0.0.232.

#### **Request**

GET /rest/op Host: 10.0.0.232 Accept: application/json Vyatta-Specification-Version: 0.1 Authorization: Basic dnlhdHRhOnZ5YXR0YQ==

#### **System Response**

```
HTTP/1.1 200 OK
Content-Type: application/json
Content-Length: 1080
Date: Fri, 19 Feb 2010 21:41:27 GMT
Server: lighttpd/1.4.19
{
    "process": [
      {
 "username": "vyatta",
 "started": "1266614867",
 "updated": "1919251319",
 "id": "23BA16677B8D8D4C",
 "command": "show users"
      },
      {
 "username": "vyatta",
 "started": "1266614435",
 "updated": "1919251319",
 "id": "83FDE523A1548B5E",
        "command": "show tech-support"
      },
      {
 "username": "vyatta",
 "started": "1266615495",
 "updated": "1919251319",
      "id": "A12A9F9707621658",
       "command": "show interfaces dataplane
     dp0p1p1"
      },
\left\{\begin{array}{ccc} & & \\ & & \end{array}\right\} "username": "vyatta",
 "started": "1266614874",
 "updated": "1919251319",
 "id": "D90078870BEB3FF5",
        "command": "show users"
      }
    ]
   }
```
## <span id="page-46-0"></span>GET / rest/op/<path>

Displays the definition of an operational mode command and a list of its children.

### **Syntax**

**GET** /**rest**/**op**/*path*

### Mode

Operational Mode

### **Parameters**

*path*

The path to an operational command.

### Request and Response Content

Request Headers: Accept, Authorization, Vyatta-Specification-Version

Request Message Body: N/A

Response Headers: Content-Length, Content-Type

Response Message Body: Op mode configuration data.

Response Status: 200, 202, 400, 401, 403, 404

### Usage Guidelines

Use this command to display the definition of an operational mode command and a list of its children.

Data is returned in a JSON hash. The data includes help for the node that is being requested, a Boolean value indicating whether this command can be run, and a list of the node children and enumerated values, if available.

The following example shows how to use the **GET** option to retrieve parameter definitions in operational mode for the dp0p1p1 data plane interface on 10.0.0.232.

#### **Request**

```
GET /rest/op/show/interfaces/dataplane/dp0p1p1
Host: 10.0.0.232
Accept: application/json
Vyatta-Specification-Version: 0.1
Authorization: Basic dnlhdHRhOnZ5YXR0YQ==
```
#### **Response**

```
HTTP/1.1 200 OK
Content-Type: application/json
Content-Length: 257
Date: Fri, 19 Feb 2010 21:32:32 GMT
Server: lighttpd/1.4.19
{
 "children": [
 "brief",
 "capture",
 "identify",
 "physical",
 "queue",
 "statistics",
    "vif"
\Box,
 "enum": [
 "dp0p1p1",
 "dp0p1p2",
 "dp0p1p3"
\Box,
 "action": "true",
 "help": " Show specified dataplane interface
information"
}
```
## <span id="page-48-0"></span>GET/rest/op/<process-id>

Displays the output from an operational mode command.

### Syntax

**GET**/**rest**/**op**/*process-id*

### Mode

Operational mode

### **Parameters**

*process-id*

The process ID that is used to display operational mode command output.

### Request and Response Content

Request Headers: Accept, Authorization, Vyatta-Specification-Version

Request Message Body: N/A

Response Headers: Content-Length, Content-Type

Response Message Body: Command Response

Response Status: 200, 202, 400, 401, 403, 404, 410

### Usage Guidelines

Use this command to display the output from an operational command.

Note that some commands may not terminate by themselves. The developer is responsible for managing nonterminating commands (processes). Note also that sometimes queries can be generated faster than the command can produce data; in this case, the command displays a 200 or 202 status code. The client at this point can continue to request data from this process until a 410 response is received. Commands that display a 410 response do not require any further process management or client-initiated process deletion.

The response is plain text and not JSON.

#### **Request**

```
GET /rest/op/A12A9F9707621658
Host: 10.0.0.232
Accept: application/json
Vyatta-Specification-Version: 0.1
Authorization: Basic dnlhdHRhOnZ5YXR0YQ==
```
#### **Response**

```
HTTP/1.1 200 OK
Content-Type: text/plain
Content-Length: 579
Date: Fri, 19 Feb 2010 21:39:32 GMT
Server: lighttpd/1.4.19
dp0p1p1: <BROADCAST,MULTICAST,UP,LOWER_UP> mtu 1500 qdisc
pfifo_fast state UNKNOWN qlen 1000
 link/ether 00:0c:29:d3:1b:7a brd ff:ff:ff:ff:ff:ff
```

```
 inet 10.0.0.232/24 brd 10.3.0.255 scope global dp0p1p1
 inet6 fe80::20c:29ff:fed3:1b7a/64 scope link
 valid_lft forever preferred_lft forever
```
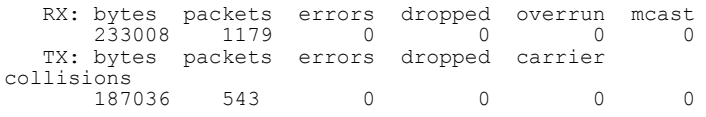

## <span id="page-50-0"></span>POST /rest/conf

Creates a new configuration session ID that provides access to configuration mode commands. (CLI equivalent of **configure** command in operational mode)

### Syntax

**POST** /**rest**/**conf**[/*description*]

### Mode

Configuration mode

### **Parameters**

*description* Optional. A descriptive tag for the session.

### Request and Response Content

Request Headers: Accept, Authorization, Vyatta-Specification-Version

Request Message Body: N/A

Response Headers: Content-Length, Content-Type, Cookie

Response Message Body: N/A

Response Status: 200, 201, 400, 401, 403, 404

### Usage Guidelines

Use this command to obtain configuration information; this is the equivalent of using a show command in the CLI configuration mode.

The client must create a configuration session before any operations can be performed on configuration information; this is the equivalent of entering configuration mode in the CLI.

When the session is created, a configuration session ID is created and returned within the response header in the Location: parameter. (In the example, the session ID is "27755B4BC823272E.") The configuration session ID is globally unique.

Note that configuration sessions created using the API persist indefinitely (even across reboots) unless explicitly deleted. You should make sure you delete configuration resources when the session is finished to free associated resources.

A created configuration session can be associated with an optional description field. This description can be used in place of the configuration session ID in referencing a configuration session with the other configuration commands.

The following example creates a new configuration session on 10.0.0.232. Note the session ID in the Location field in the system response.

#### **Request**

POST /rest/conf Host: 10.0.0.232 Accept: application/json Vyatta-Specification-Version: 0.1 Authorization: Basic dnlhdHRhOnZ5YXR0YQ==

#### **Response**

```
HTTP/1.1 201 OK
Transfer-Encoding: chunked
Content-Type: application/json
Location: rest/conf/27755B4BC823272E
Date: Fri, 19 Feb 2010 21:49:09 GMT
Server: lighttpd/1.4.19
```
The following example creates a new configuration session on 10.0.0.23 using the string "XYZ" as a description string. Again the session ID is returned in the Location field in the system response.

#### **Request**

```
POST /rest/conf/XYZ
Host: 10.0.0.232
Accept: application/json
Vyatta-Specification-Version: 0.1
Authorization: Basic dnlhdHRhOnZ5YXR0YQ==
```
#### **Response**

```
HTTP/1.1 201 OK
Transfer-Encoding: chunked
Content-Type: application/json
Location: rest/conf/38755B4BC823273F
Date: Fri, 19 Feb 2010 21:52:23 GMT
Server: lighttpd/1.4.19
```
## <span id="page-52-0"></span>POST/rest/op/<path>

Runs an operational mode CLI command on the remote system.

### Syntax

**POST**/**rest**/**op**/*path*

### Mode

Operational mode.

### **Parameters**

*path*

The path to an operational mode command.

### Request and Response Content

Request Headers: Accept, Authorization, Vyatta-Specification-Version

Request Message Body: N/A

Response Headers: Content-Length, Content-Type

Response Message Body: N/A

Response Status: 201, 400, 401, 403, 404

### Usage Guidelines

Use this command to run an operational mode CLI command on the remote system.

Running this command initiates an asynchronous process that performs the command.

Note that a success response (2xx) does not guarantee successful execution of the command. The response header on success (HTTP status code 201) contains the path (in the Location: parameter) to the command response, which must be used in any subsequent **GET** command to obtain any data associated with this command, and command success or failure.

The Location: parameter identifies the resource location. Another **GET** command that is entered for this location displays any results that are associated with the command. However, as the command may still be running, successive **GET** commands may be required to obtain the full response (refer to [Example of](#page-37-0) [continuous output](#page-37-0) on page 38 for details).

#### **Request**

```
POST
/rest/op/clear/interfaces/dataplane/dp0p1p1/counters
Host: 10.0.0.232
Accept: application/json
Vyatta‐Specification‐Version: 0.1
Authorization: Basic dnlhdHRhOnZ5YXR0YQ==
```
#### **Response**

```
HTTP/1.1 201 Created
Transfer‐Encoding: chunked
Content‐Type: application/json
Location: rest/op/3479DEF17C6AF4D1
Date: Fri, 19 Feb 2010 21:27:57 GMT
Server: lighttpd/1.4.19
```
## <span id="page-54-0"></span>HTTP Status Codes

This appendix lists the HTTP status codes that are returned by the Brocade vRouter.

#### **TABLE 7** HTTP status codes

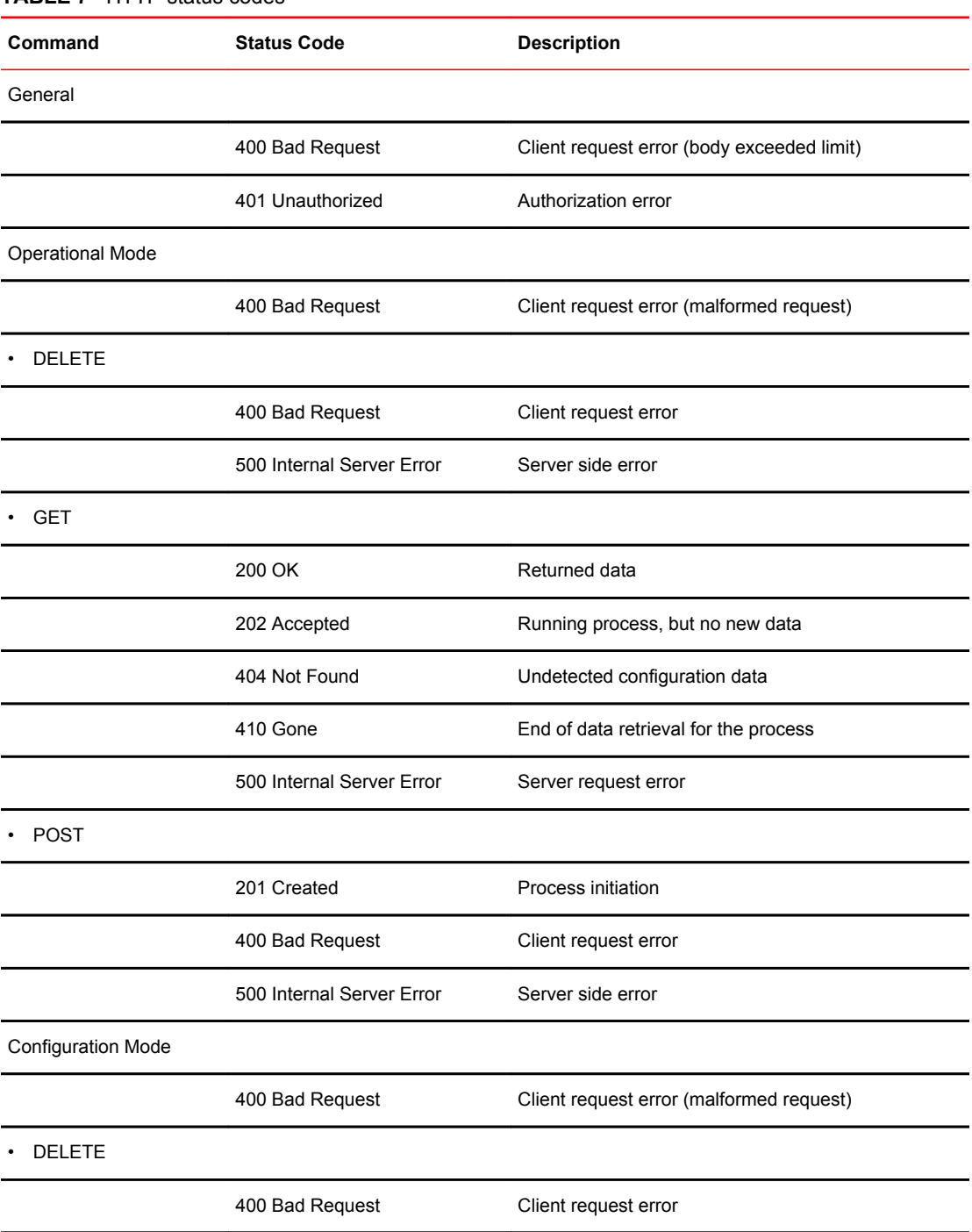

| Command     | <b>Status Code</b>        | <b>Description</b>                 |
|-------------|---------------------------|------------------------------------|
| <b>GET</b>  |                           |                                    |
|             | 404 Not Found             | Undetected configuration data      |
|             | 500 Internal Server Error | Server side error                  |
| <b>POST</b> |                           |                                    |
|             | 201 Created               | Creation of configuration resource |
|             | 400 Bad Request           | Client request error               |
|             | 500 Internal Server Error | Server side error                  |
| <b>PUT</b>  |                           |                                    |
|             | 400 Bad Request           | Client request error               |

**TABLE 7** HTTP status codes (Continued)

## <span id="page-56-0"></span>List of Acronyms

j,

J.

J.

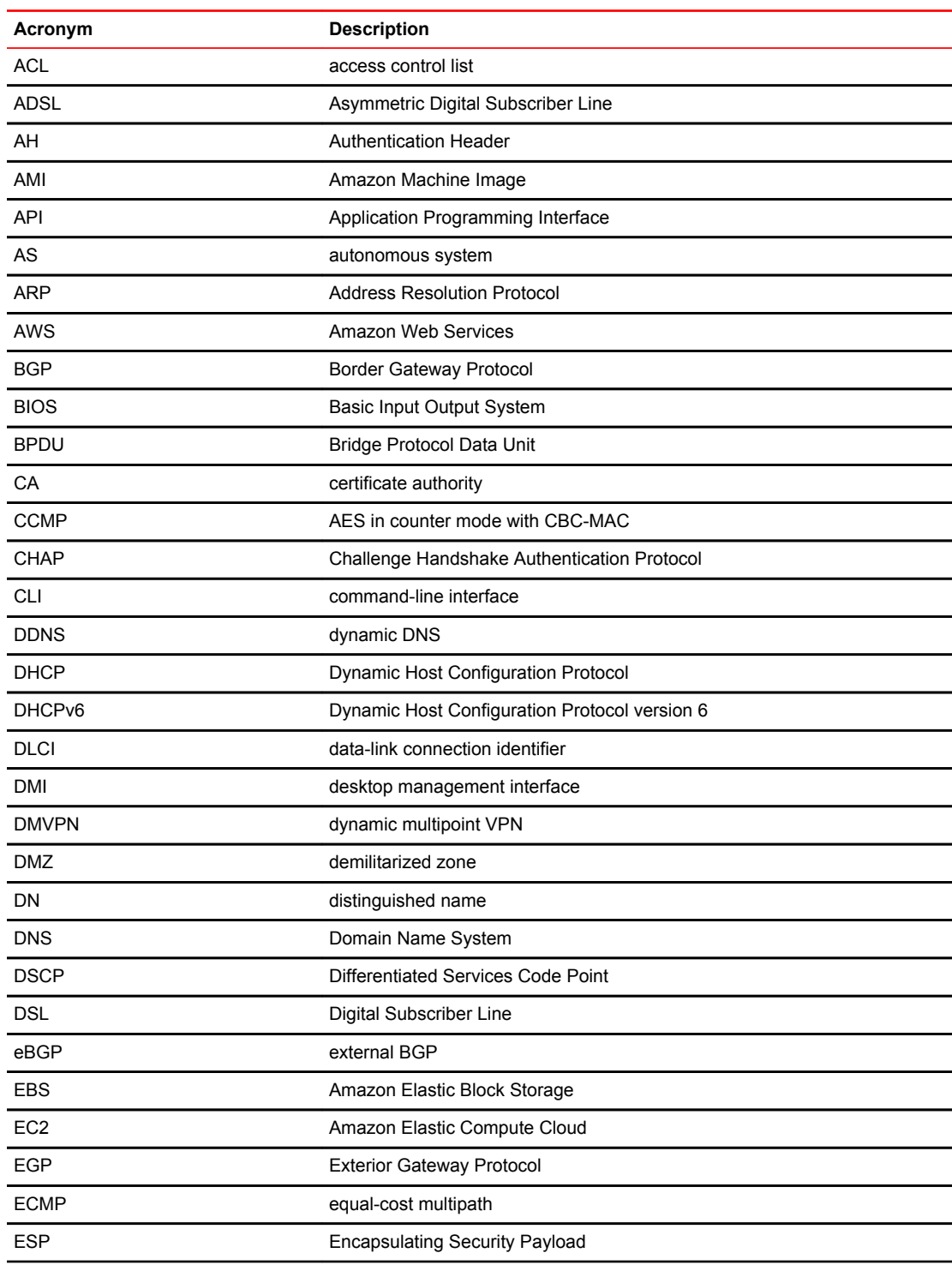

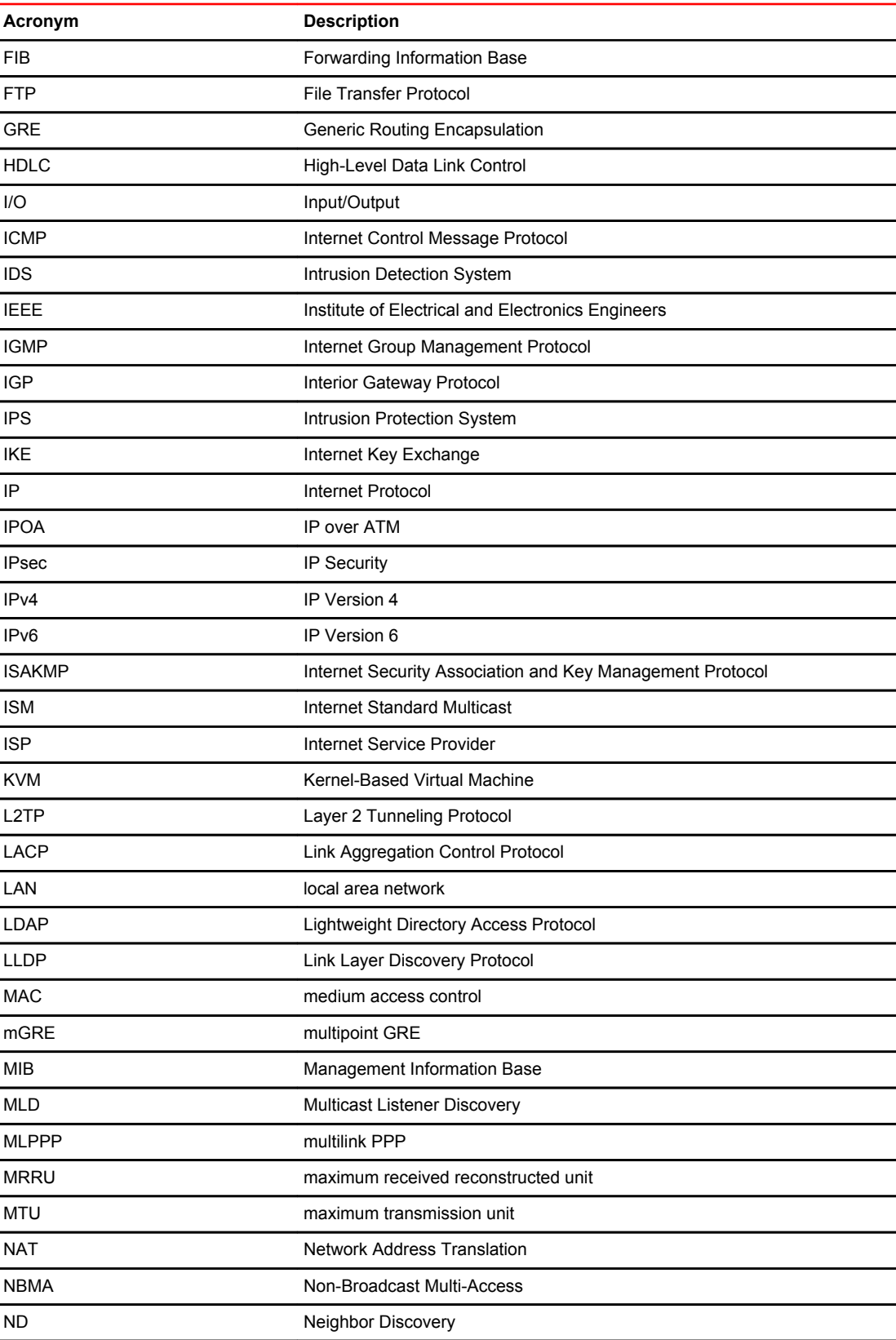

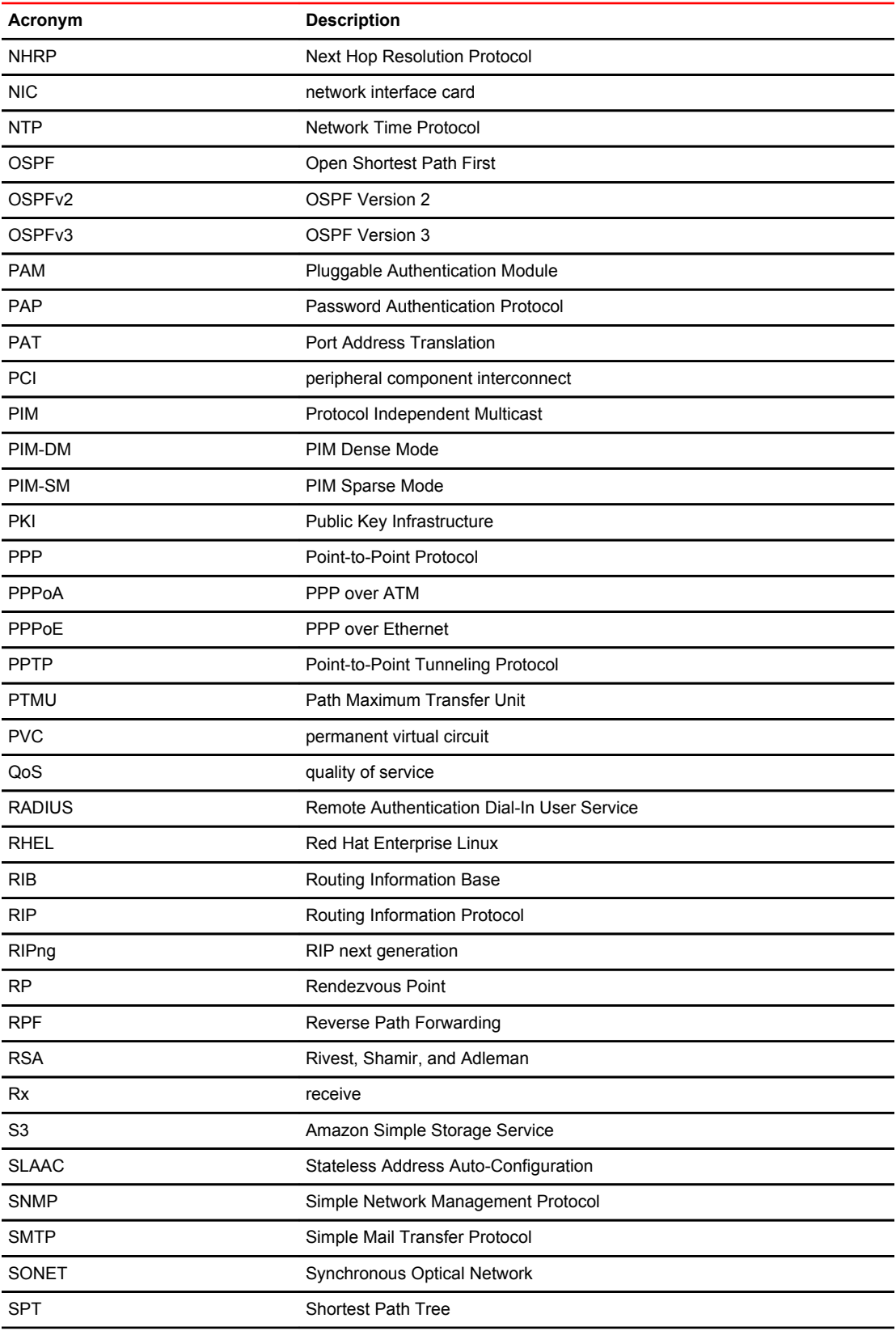

#### List of Acronyms

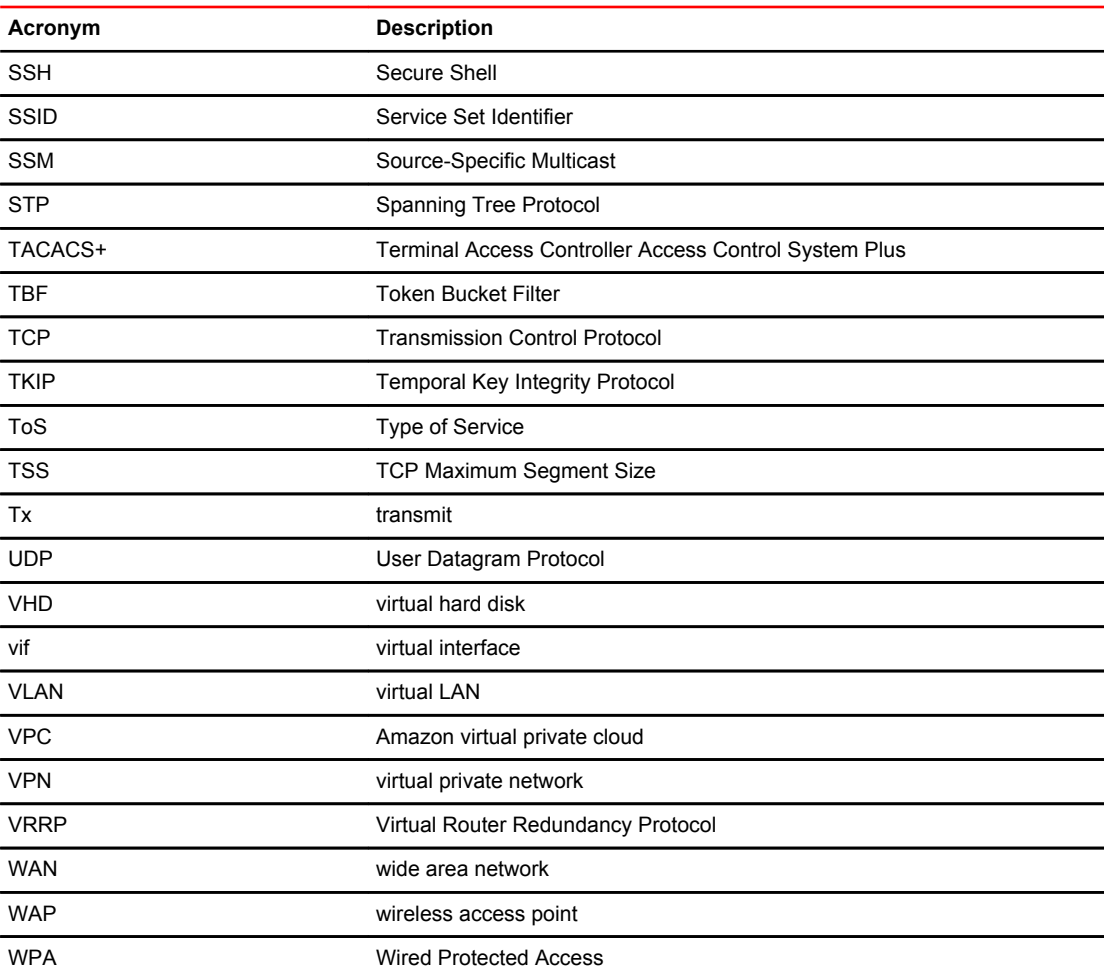